# **QBitOptronics GAS APP**

#### **Ver. 1.0.1 for Android 6+**

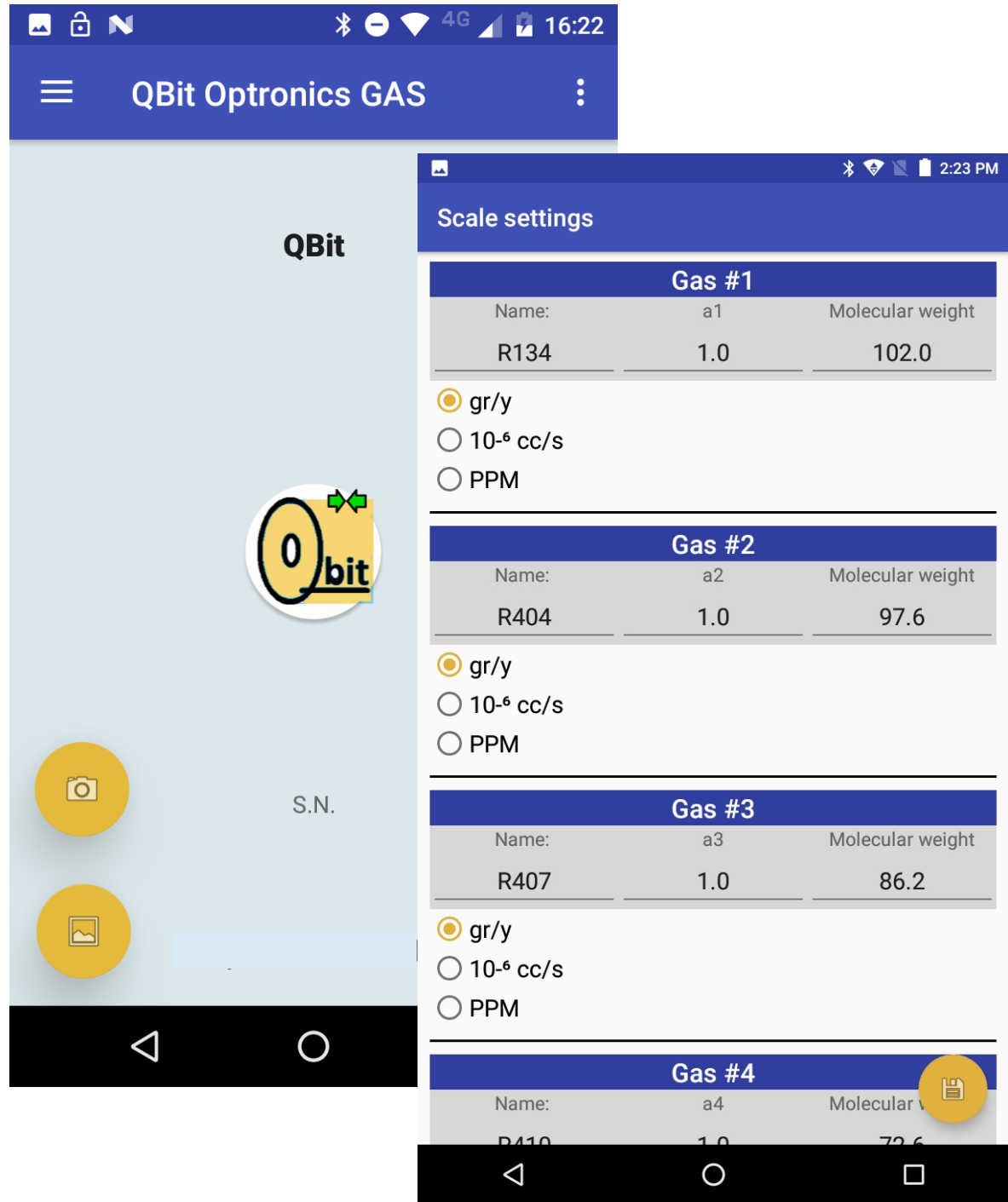

#### **Qbit S.r.l.**

**Instruments for Environmental measures** 

#### **www.qbit‐optronics.com**

Cap. Soc. euro 10.400 I.V. Reg. Imprese FI/C.F./P.IVA 04943910481 REA FI 0503304

**Head Office:** via La Farina 47 50132 Firenze

**Facilities:** via Vittorio Veneto 8/3 51039 Quarrata (PT)

sales@qbit‐optronics.com ■ +39.340.8213168

tech@qbit‐optronics.com ■ +39.393.8327765

## **QbitOptronics Leakdectection APP (for Android devices)**

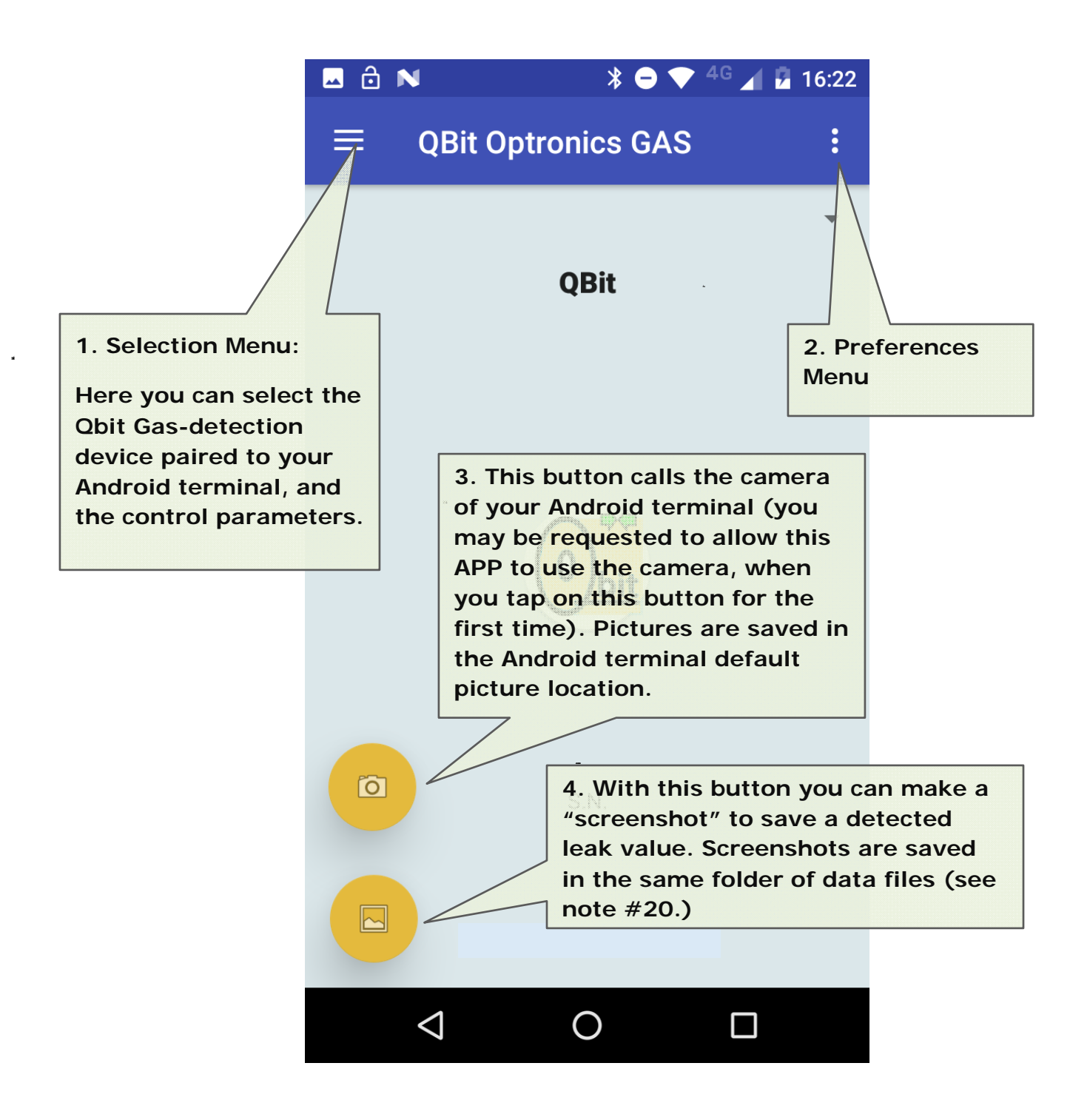

#### CONNECTING TO A QBIT DEVICE

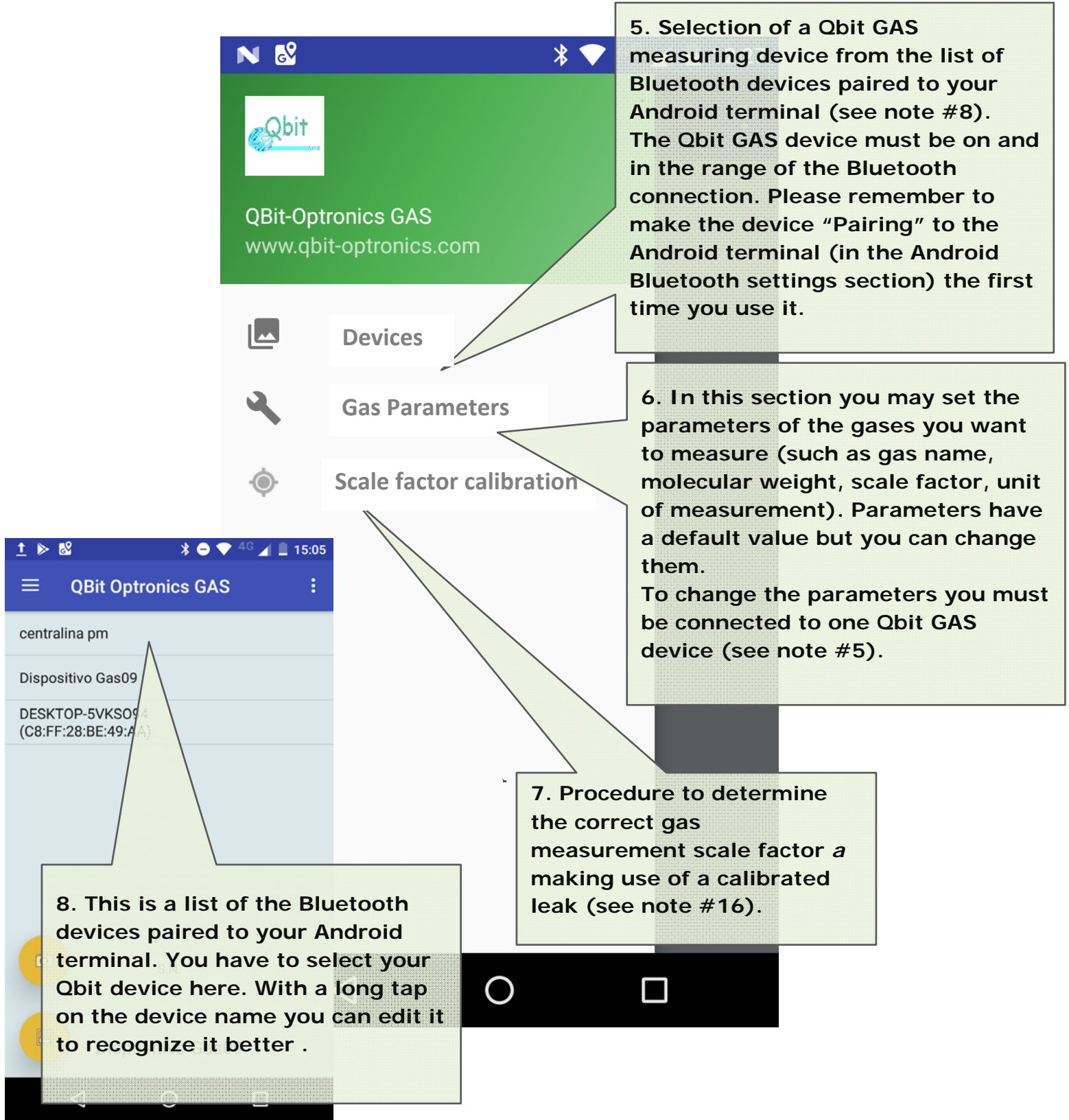

#### ONCE THE CONNECTION TO A QBIT DEVICE IS SET

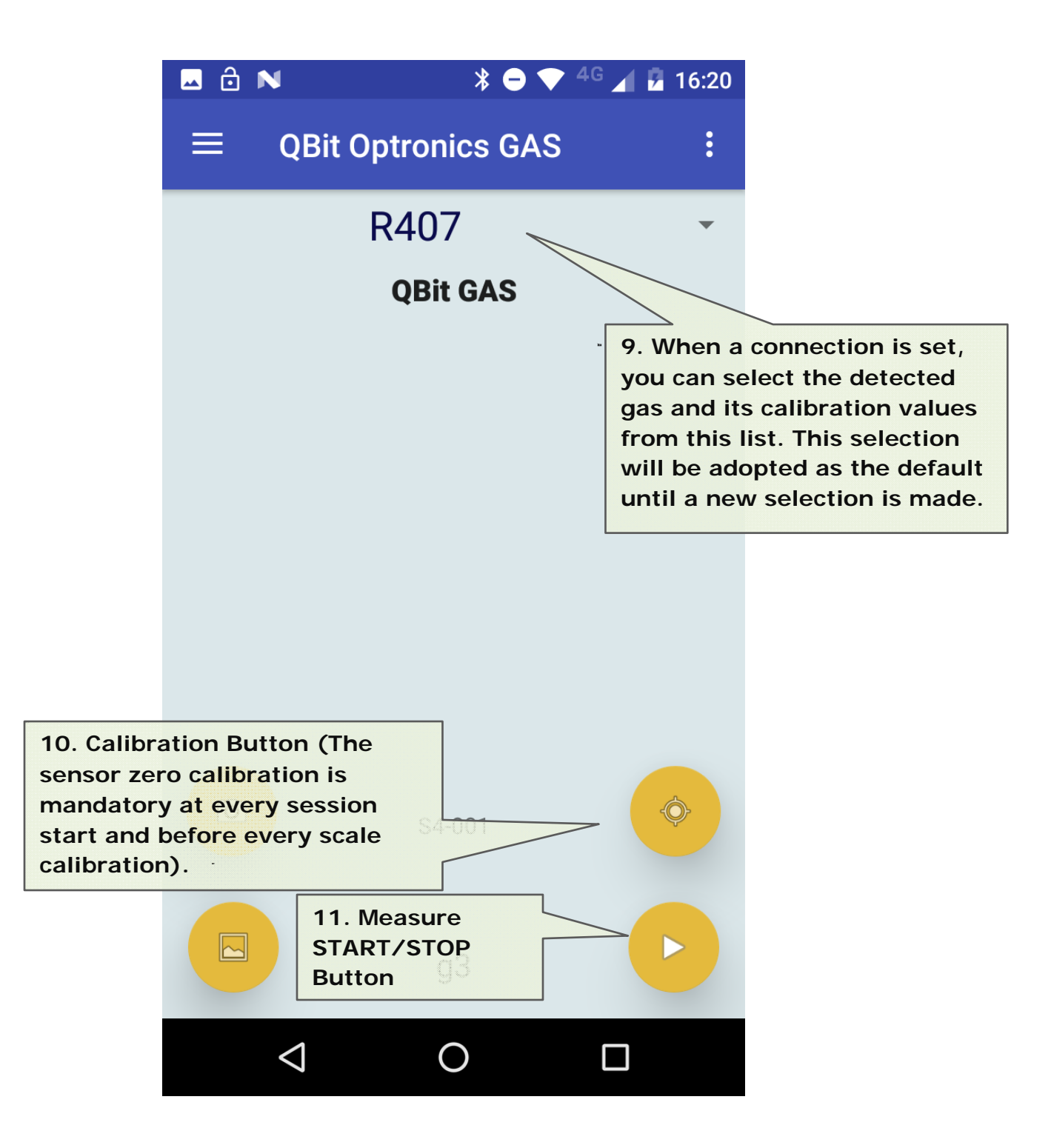

#### GAS DETECTION

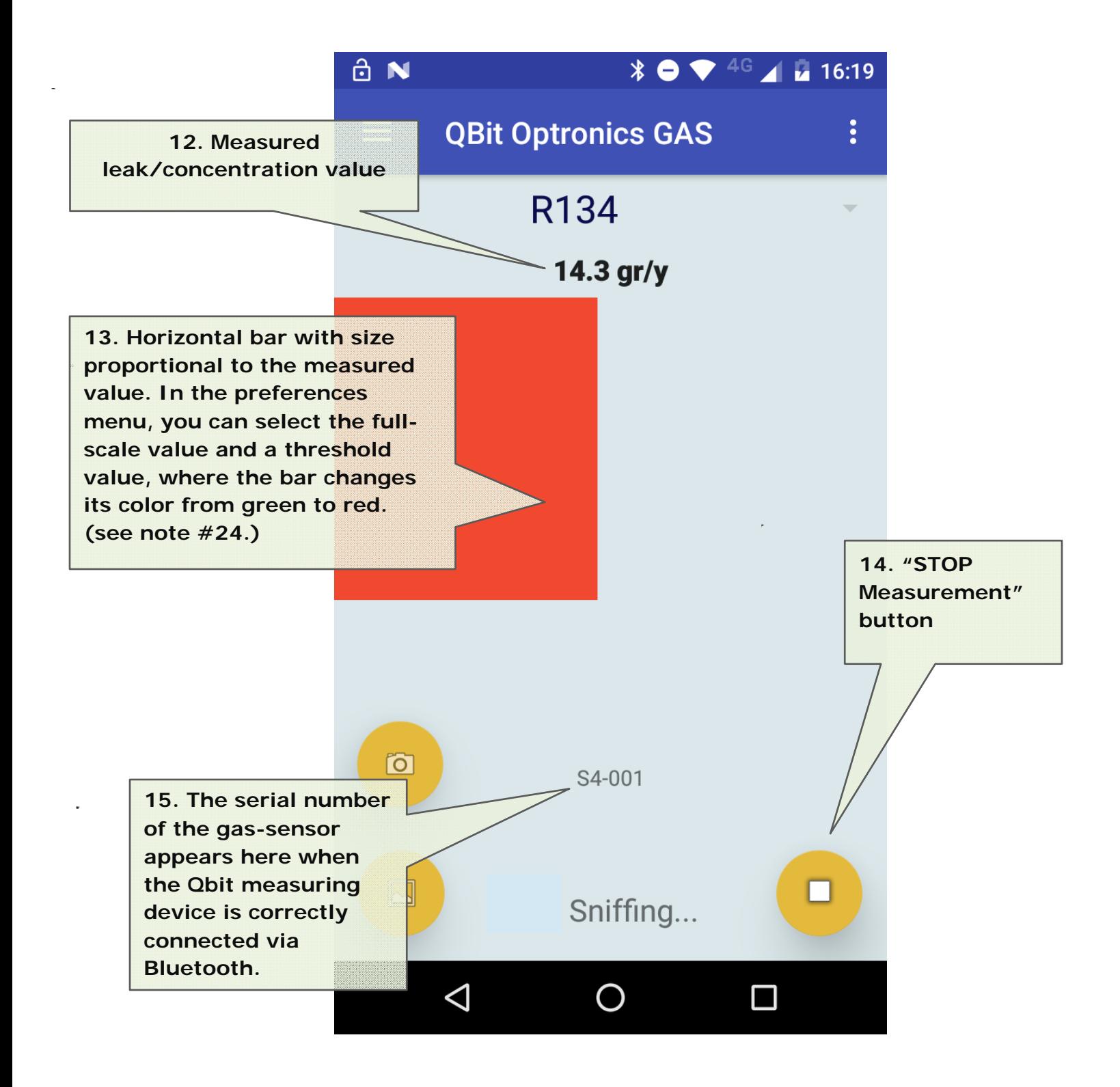

#### GAS PARAMETERS

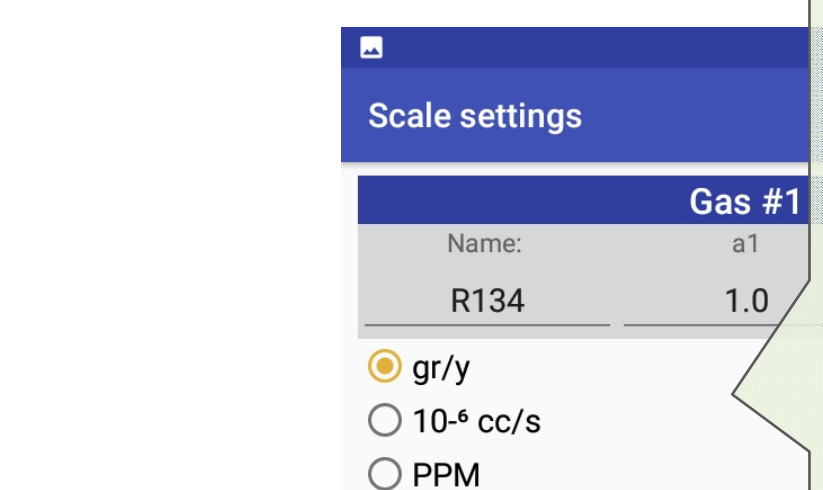

**16. This APP supports five different gas types. In this panel that you**  can access from the **F** menu (see **note #6.) you can specify the gas name, its own scale factor, its molecular weight, and the unit of the measure you want to display. The gas name you indicate here will appear in the gas selection list described in the note #9.** 

**The scale factor** *a* **can be set here or automatically determined following the instructions of the procedure described in the note #7.** 

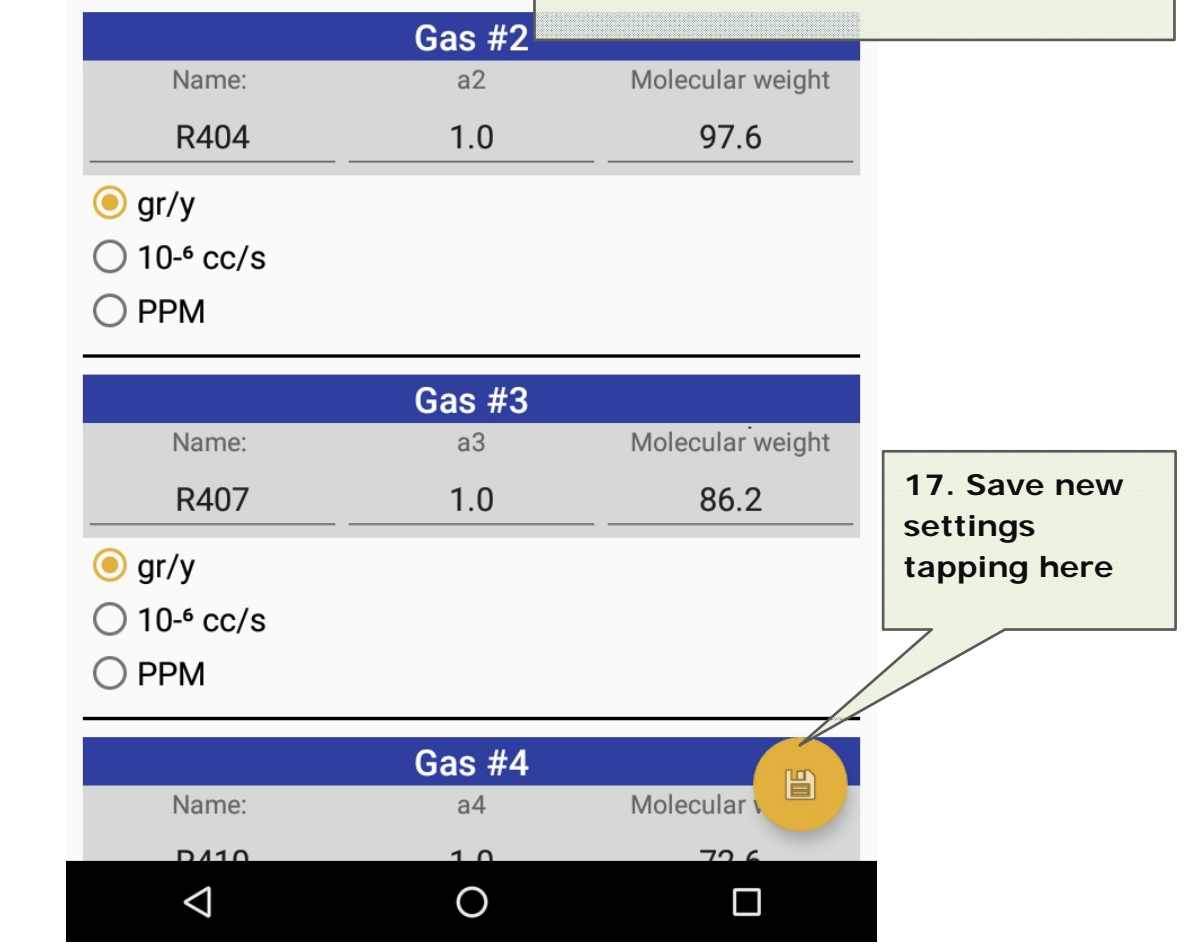

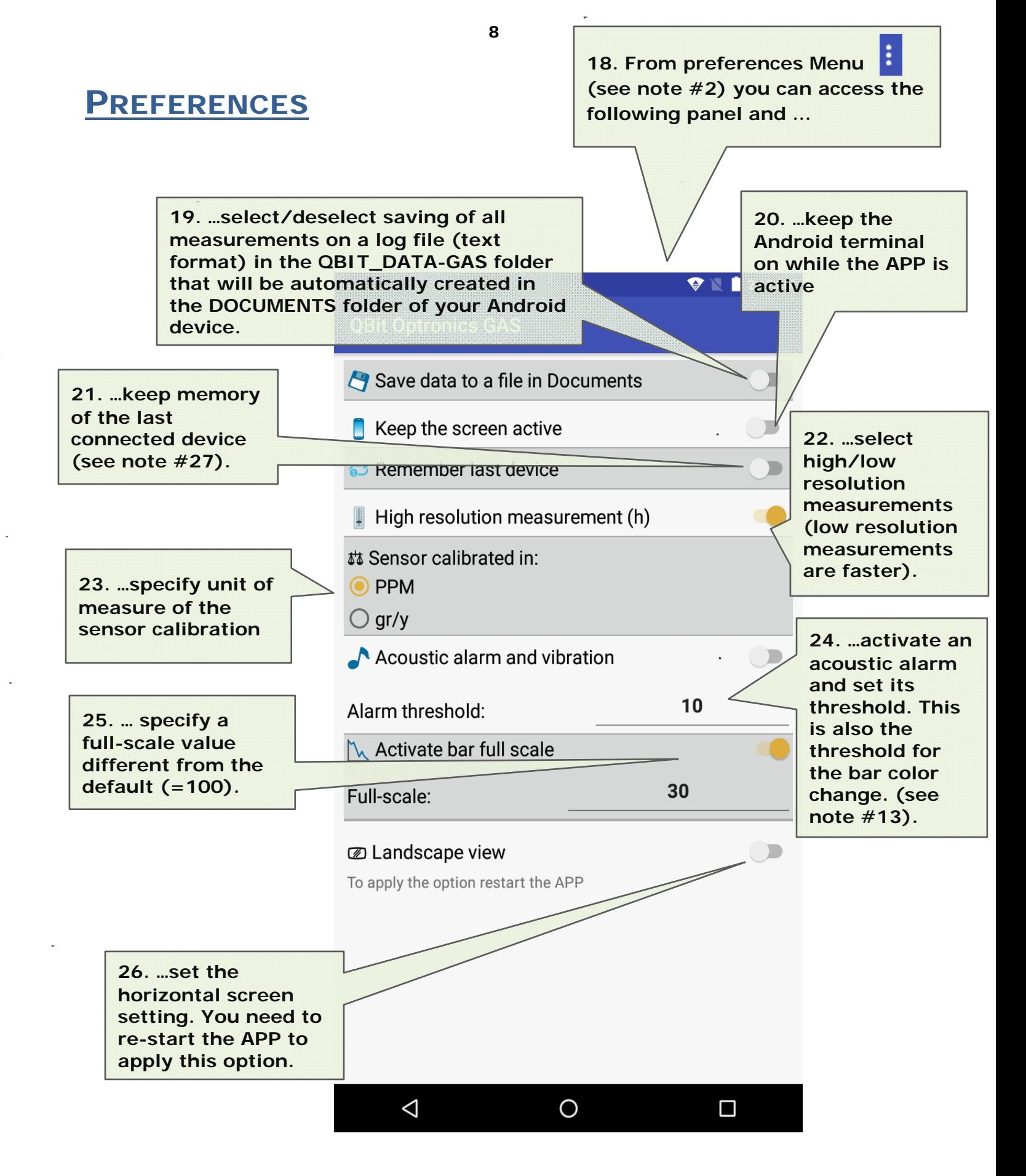

## LAST CONNECTED DEVICE (DEFAULT SETTING)

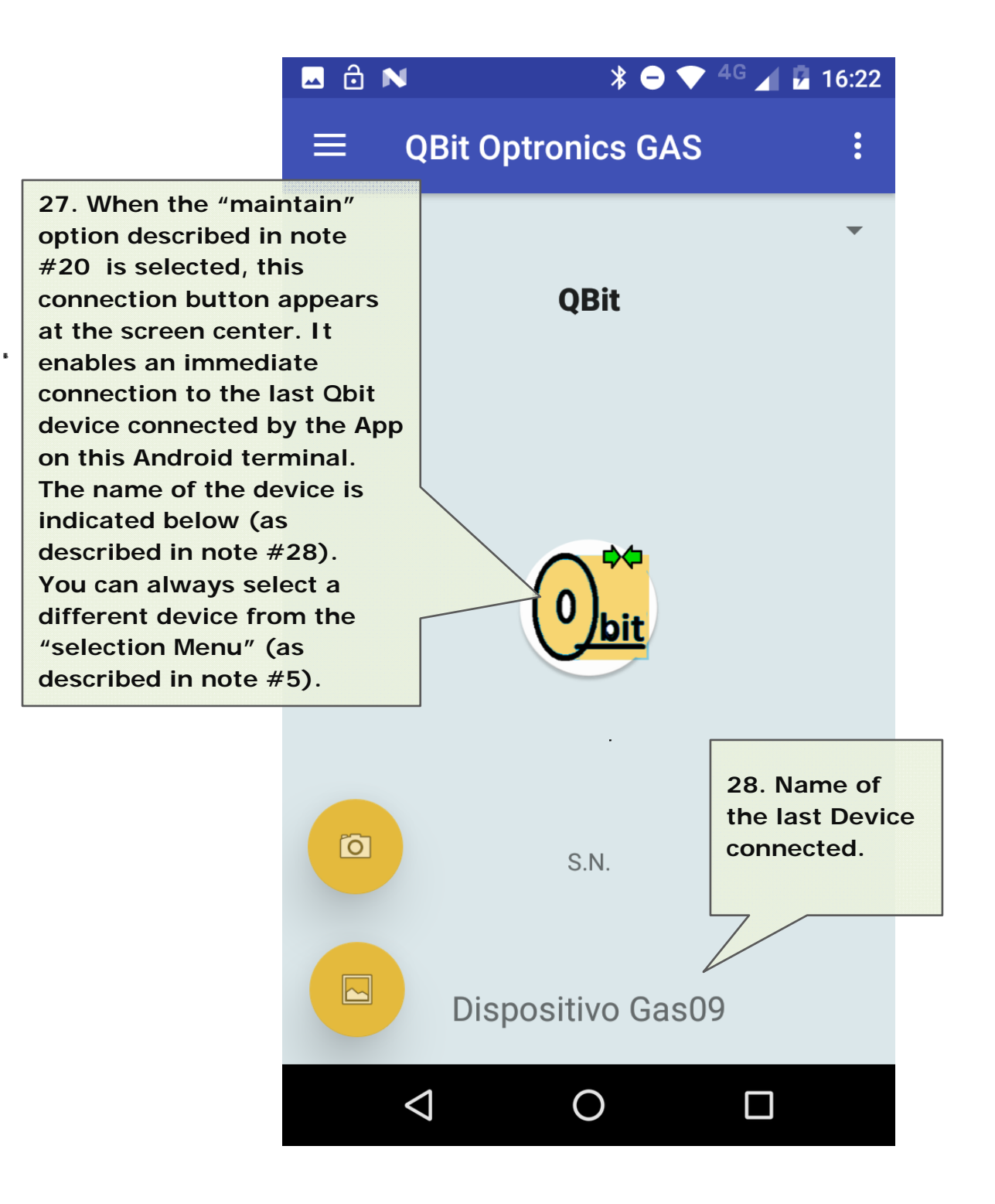

### ERROR MESSAGES

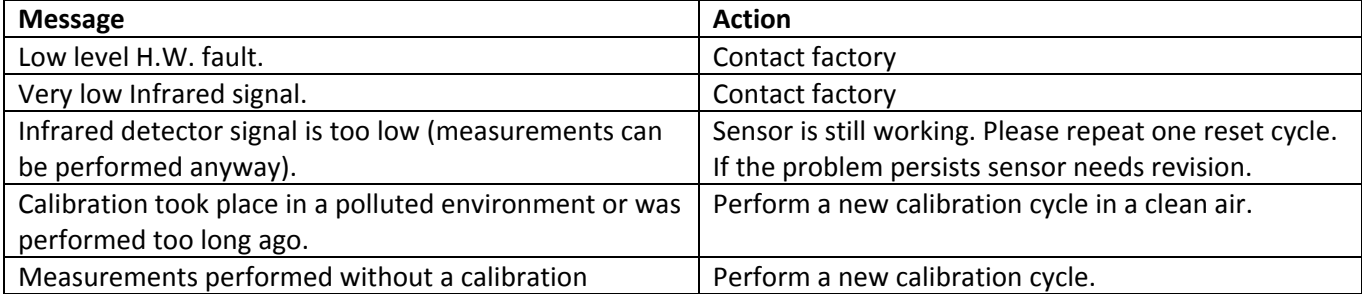